## Factor de forma pequeño Dell Precision 3430

Guía de instalación del filtro antipolvo

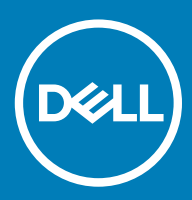

### Notas, precauciónes y advertencias

- NOTA: Una NOTA señala información importante que lo ayuda a hacer un mejor uso de su producto.
- △ PRECAUCIÓN: Una PRECAUCIÓN indica un potencial daño al hardware o pérdida de datos y le informa cómo evitar el problema.
- A ADVERTENCIA: Una señal de ADVERTENCIA indica la posibilidad de sufrir daño a la propiedad, heridas personales o la muerte.

© 2018 Dell Inc. o sus filiales. Todos los derechos reservados. Dell, EMC, y otras marcas comerciales son marcas comerciales de Dell Inc. o de sus subsidiarias. Otras marcas pueden ser marcas comerciales de sus respectivos propietarios.

2018 - 07

# Contenido

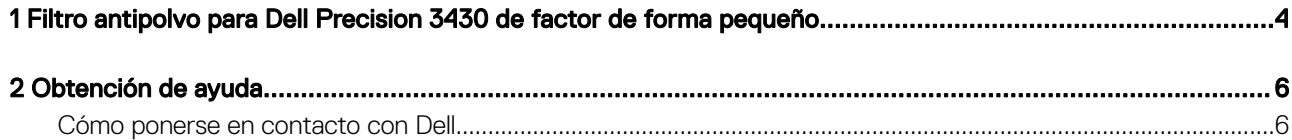

### <span id="page-3-0"></span>Filtro antipolvo para Dell Precision 3430 de factor de forma pequeño

El filtro antipolvo para Dell Precision 3430 de factor de forma pequeño ayuda a proteger el sistema de partículas finas de polvo. Después de la instalación del filtro antipolvo, el BIOS se puede activar para generar un recordatorio previo al arranque para la limpieza o el reemplazo del filtro antipolvo según el intervalo de tiempo establecido.

Siga estos pasos para instalar el filtro antipolvo:

1 Alinee las pestañas de plástico del filtro antipolvo con las ranuras del chasis del sistema y presiónelas con suavidad para asegurarse de que el filtro antipolvo encaje firmemente en el sistema.

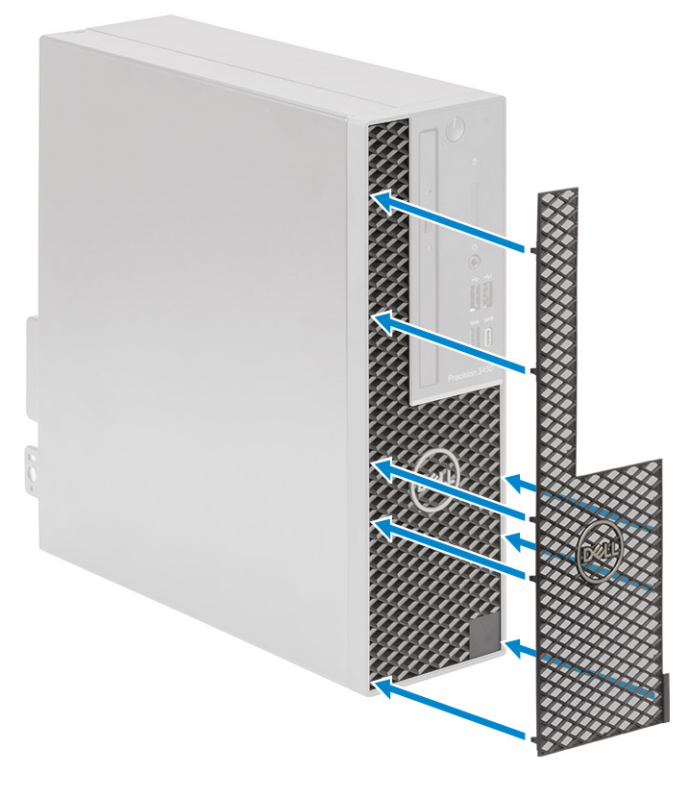

- 2 Para quitar el filtro antipolvo, realice lo siguiente:
	- a Con la ayuda de una punta trazadora de plástico, haga palanca con cuidado en el borde de la parte inferior para aflojar el filtro antipolvo [1].
	- b Quite el filtro antipolvo del chasis del sistema [2].

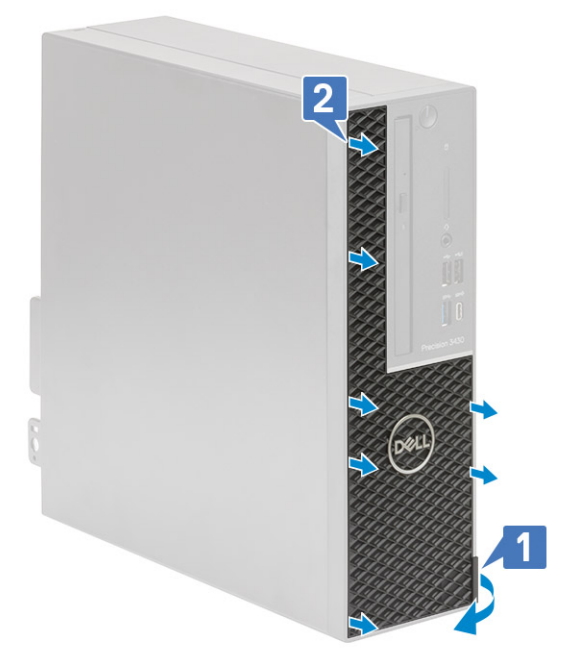

- 3 Reinicie el sistema y presione F2 para ingresar al menú de configuración del BIOS.
- 4 En el menú de configuración del BIOS, vaya a System Configuration (Configuración del sistema) > Dust Filter Maintenance (Mantenimiento de filtro antipolvo) y seleccione uno de los siguientes intervalos: 15, 30, 60, 90, 120, 150 o 180 días.
	- $\circ$  NOTA: Configuración predeterminada: desactivado
	- $\odot$ NOTA: Las alertas se generan solamente durante un reinicio del sistema y no durante el funcionamiento normal del sistema operativo.

Para limpiar el filtro antipolvo, cepille o aspire con cuidado y, a continuación, limpie las superficies externas con un paño húmedo.

2

### <span id="page-5-0"></span>Cómo ponerse en contacto con Dell

#### NOTA: Si no tiene una conexión a Internet activa, puede encontrar información de contacto en su factura de compra, en su albarán de entrega, en su recibo o en el catálogo de productos Dell.

Dell proporciona varias opciones de servicio y asistencia en línea y por teléfono. La disponibilidad varía según el país y el producto y es posible que algunos de los servicios no estén disponibles en su área. Si desea ponerse en contacto con Dell para tratar cuestiones relacionadas con las ventas, la asistencia técnica o el servicio de atención al cliente:

#### 1 Vaya a **Dell.com/support.**

- 2 Seleccione la categoría de soporte.
- 3 Seleccione su país o región en la lista desplegable **Elija un país o región** que aparece al final de la página.
- 4 Seleccione el enlace de servicio o asistencia apropiado en función de sus necesidades.